## Troubleshooting Attend Anywhere video calls

## $\Box$ ) Can't hear others?

Speakers/headset: Volume at audible level? (If external) Plugged in securely? (If powered) Switched on?

Being used by the computer? Check computer's audio settings.

Hearing an echo? Check computer's audio settings.

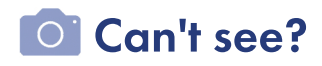

Web camera: (If external) Plugged in securely?

Chrome using the correct camera? Click camera icon in Call Screen's addressbar; check access and selected camera.

Other software using the camera? (Example: Skype also running) May require computer reboot.

Firewall settings allow video stream? Ask whomever looks after your firewall

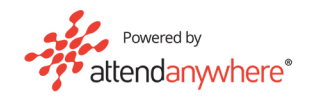

## Others can't hear you?

Microphone: (If external) Plugged in securely? Being used by the computer? Check computer's audio settings.

Chrome using the correct microphone? Click camera icon in Call Screen's address bar: check access and selected microphone.

Muted? Either Call Screen, or device's audio.

Other software using the microphone? (Example: Skype also running) May require computer reboot.

## Poor video/audio quality?

Connection to Internet okay? Check speed and latency at [www.speedtest.net](http://www.speedtest.net)

Others on the network using lots of bandwidth? (Example: Watching Netflix or YouTube)

Modem/router working properly? (Wireless network) Get closer to access point. Many call issues can **be fixed by clicking REFRESH** 

Meet minimum specs? Windows PC with i5 processor and 3GB of RAM (Windows7orlater)

Apple Mac with 15 processor and 3GB of RAM (MacOS 10.12 Sierra or later)

Android-based smartphone or tablet (Android 5.1 or later)

 $iPhone$  (iOS 11.4+)

iPad (iOS 11.4+, iPadOS 13+)

**NOT** Latest Google Chrome? Check version at [www.whatismybrowser.com](http://www.whatismybrowser.com)

Update browser from <chrome://help>

Download new at [www.google.com/chrome](http://www.google.com/chrome)

Latest Safari? Check version at [www.whatismybrowser.com](http://www.whatismybrowser.com)

Update browser from Mac App Store

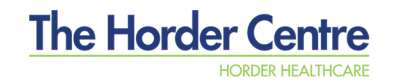